# intelbras

## Manual do usuário

**Placa interface E1 IMPACTA 68i/94/140/220/300**

## **intelbras**

#### **IMPACTA 68i/94/140/220/300 Placa de interface E1**

Parabéns, você acaba de adquirir um produto com a qualidade e segurança Intelbras.

A Interface E1 R2/RDSI Impacta 68i/94/140/220/300 é um acessório que poderá ser utilizado nas centrais telefônicas Intelbras da linha Impacta (NKMc), modelos Impacta 68, 94, 140 e 220, permitindo a instalação de troncos digitais, via protocolo R2D ou RDSI.

## Cuidados e segurança

**Atenção:** a eletricidade estática pode danificar os componentes eletrônicos da Interface. Esse tipo de dano pode ser irreversível ou pode reduzir a expectativa de vida útil do dispositivo tocado.

Para evitar danos eletrostáticos, observe as seguintes precauções:

- » Evite o contato manual. O transporte e o armazenamento da placa devem ser somente em embalagens à prova de eletricidade estática;
- » Coloque a placa sobre uma superfície aterrada ao retirá-la da embalagem;
- » Evite tocar nos pinos dos circuitos integrados ou condutores elétricos;
- » Esteja sempre adequadamente aterrado ao tocar na placa ou em algum componente.

## Índice

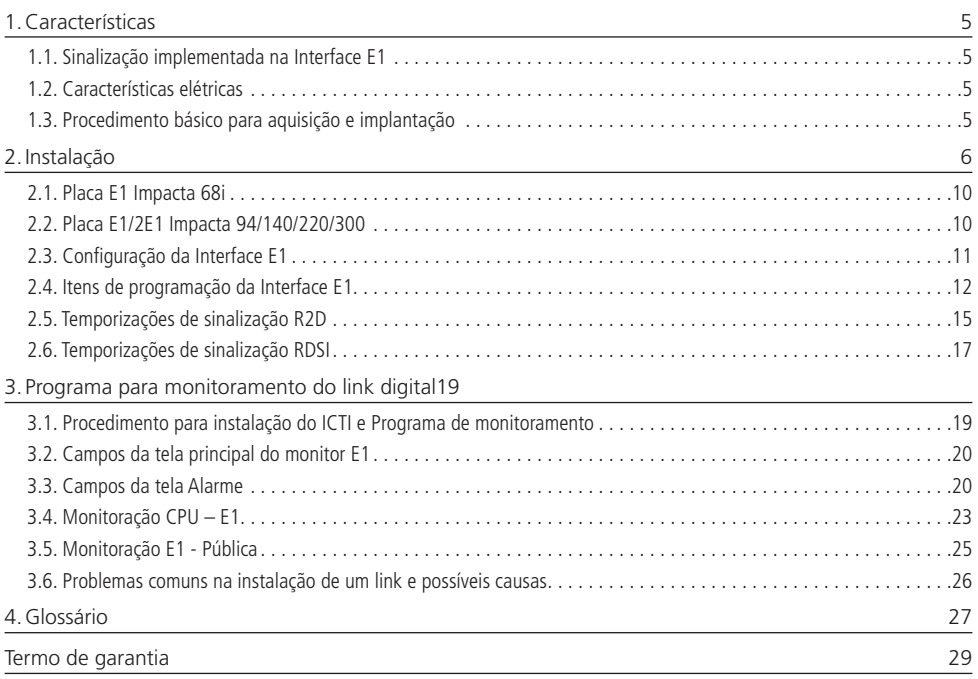

#### <span id="page-4-0"></span>**1.1. Sinalização implementada na Interface E1**

- » Sinalização de linha do tipo canal associado: R2 Digital (prática Telebras SDT 210-110-703)
- » ISDN PRI (ITU-T Q.921 e Q.931; e ETSI TBR-4 Anexos C e D)
- » Sinalização entre registradores: MFC (prática Telebras SDT 210-110-702)

#### **1.2. Características elétricas**

- » Impedância de saída: 75  $\Omega$
- » Impedância de entrada: 75  $\Omega$
- » Sinal de saída: segue as especificações G.703
- » Sinal de entrada: segue as especificações G.703
- » Característica de transferência de jitter: segue as especificações G.823
- » Comprimento máximo do cabo coaxial 75  $\Omega$  entre PABX e modem: 400 m
- » Codificação do sinal de linha: HDB3

#### **1.3. Procedimento básico para aquisição e implantação**

O link E1 e o PABX Digital formam um sistema conforme apresentado na figura a seguir. Os itens descrevem o procedimento básico que deve ser seguido para instalação de uma Interface E1.

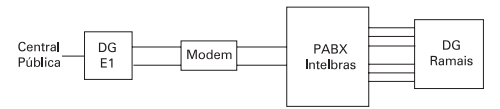

Link E1 com PABX digital

Antes de adquirir a Interface E1 do PABX Digital, deve-se entrar em contato com sua operadora local para executar um estudo de viabilidade técnico-financeira. Caso a instalação seja viável, siga os procedimentos:

- » Encontre um local apropriado para acomodar a central PABX Digital, o modem para conexão da Interface E1, um Short Break para o PABX e Modem, o DG para os ramais e o DG para a fiação do E1;
- » Normalmente a operadora se encarrega da instalação do Modem e do DG do E1. É possível que a operadora faça a conexão do Modem com o DG do E1 e os testes no link (sem o PABX estar conectado). Portanto, para o usuário, é provável que reste apenas a conexão entre o Modem e o PABX. A propriedade do modem e DG do E1, assim como os custos destes equipamentos e da instalação, dependerá do acordo entre a operadora local e o usuário;
- » A operadora estabelece, conforme as necessidades do cliente, qual será a configuração do sistema. Para isto, ela define alguns parâmetros que deverão ser usados para programar a Interface E1 na central PABX. Estes parâmetros são:
- » Tipo de sinalização: é o conjunto de sinais destinados a efetuar a ocupação e supervisão enlace-a-enlace dos circuitos que interligam duas centrais de comutação telefônica.
- » Número de cifras de entrada: é o número de dígitos que a placa Interface E1 pede para a Central Pública em uma chamada de entrada. Quando a quantidade de dígitos pedida atinge o valor programado, a interface para de pedir o próximo dígito. Este número programado deve estar em conformidade com o número de dígitos que a Central Pública envia. Normalmente a Central Pública envia apenas os dígitos que definem o ramal. Os valores aceitos são de 01 a 11.
- » Numeração DDR adotada: DDR é um processo de estabelecimento de chamadas em que o usuário da rede pública tem acesso direto aos ramais de uma CPCT, sem o auxílio da telefonista.
- » Prefixo da central pública: o prefixo é o número que identifica a central pública na qual o PABX será ligado via Interface E1.

Exemplo: o número local: 3281 9500, o 3281 corresponderá ao prefixo da central pública. Quando um ramal qualquer do PABX faz uma ligação de saída a Interface E1 envia para a central pública, antes do estabelecimento da chamada, o número do ramal que está fazendo a ligação, como por exemplo o ramal 9666.

Algumas operadoras requerem também o envio do prefixo. Neste caso, no exemplo acima, a Interface E1 enviaria o número completo: 3281 9666. Portanto, nas localidades onde a operadora requer o envio do prefixo, deve-se programá-lo no PABX.

» Ramal DDR Piloto: o ramal DDR piloto, juntamente com o prefixo da central pública, formam o número principal de acesso ao PABX.

<span id="page-5-0"></span>Exemplo: o número local é 3281 9500, onde 3281 corresponde ao prefixo da central pública e 9500 ao ramal DDR piloto. As ligações para este ramal geralmente são atendidas por uma recepcionista, podendo ainda serem pré-atendidas pelo DISA.

- » Tipo de tronco: deve-se definir, para cada tronco (canal do link), qual o seu tipo: tronco de saída, tronco de entrada ou tronco bidirecional.
- » Sequência de ocupação dos troncos: algumas operadoras ocupam os troncos de forma crescente (sempre a partir do primeiro), outras de forma decrescente (sempre do último e decrescendo). É importante descobrir qual a sequência da Operadora, pois o PABX será programado na sequência contrária.
- » Número de canais: o número de canais do link corresponde a quantidade de troncos digitais que serão usados.
- » Identidade do assinante chamador: define em que ponto da troca de sinalização de registro será pedido a identidade do assinante chamador. As opções são:
	- » Não pedir identificação;
	- » Após o primeiro dígito;
	- » Após o segundo dígito;
	- » Após o nésimo dígito.

Observados os itens acima, tem-se a estrutura física e os dados necessários para instalar e configurar a Interface E1 no PABX. O próximo passo é o item Instalação, da Interface E1.

Com relação à tarifação, as operadoras normalmente procedem da seguinte forma:

- » As chamadas locais são multimedidas e a tarifação destas será realizada sobre o número do DDR Piloto.
- » As chamadas interurbanas são tarifadas por ramal ou eventualmente agrupadas em um determinado número.
- » As chamadas a cobrar são tarifadas no número chamado.

## 2.Instalação

**Atenção:** no momento da instalação da placa Interface E1, a instalação do modem e os testes de linha já devem ter sido realizados pela operadora local.

- 1. Retire a placa de Interface E1 da embalagem, tomando os cuidados com a eletricidade estática conforme descrito na seção Cuidados e Segurança;
- 2. Verifique o aterramento da blindagem dos conectores de transmissão e recepção do modem. O conector possui um condutor interno e uma blindagem (referência) externa. A indicação usual é que se faça o aterramento somente da blindagem do conector de recepção. Entretanto, nem sempre esta indicação é seguida;
- 3. Para descobrir como está o aterramento, mantenha aberta a transmissão e recepção do modem (sem cabos coaxiais e sem conexão de Tx com Rx) e meça a condutividade entre a parte externa do conector e um ponto de terra do modem (lembrando que o modem deve estar aterrado). Anote o resultado tanto para transmissão quanto para recepção;

**Obs.:** normalmente, a operadora local mantém o modem funcionando com a transmissão conectada à recepção. Deste modo, o sistema se mantém alinhado e sem alarmes. Portanto, antes de desconectar a transmissão da recepção, entre em contato com a operadora (GIR) e avise que fará a abertura do link.

- 4. Configure os jumpers de blindagem dos conectores de recepção, conforme os modelos de placas Interface E1 Impacta a seguir:
- » Placa Interface E1 Impacta 68i: J1

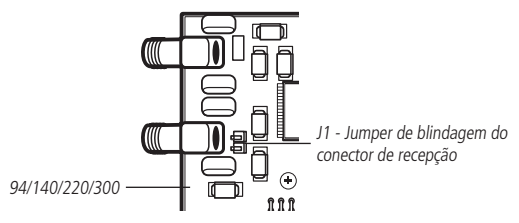

» Placa Interface E1 R2D Impacta 94/140/220/300: J2 e J4

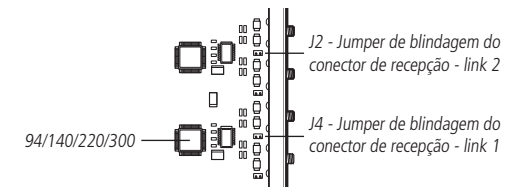

» Placa Interface E1 R2D/RDSI Impacta 94/140/220/300: J1 e J3

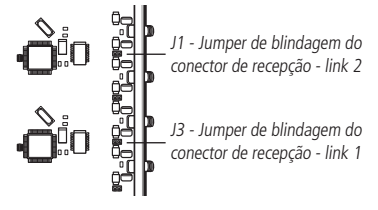

**Obs.:** estes jumpers aterram a blindagem dos conectores de recepção. Portanto, se foi constatado que existe aterramento no conector de recepção do modem, deve-se manter o jumper aberto. Se foi constatado que não existe aterramento no conector de recepção do modem, deve-se manter o jumper fechado.

- 5. Configure os jumpers de blindagem dos conectores de transmissão, conforme os modelos de placas Interface E1 Impacta a seguir:
- » Placa Interface Impacta 68i: J2

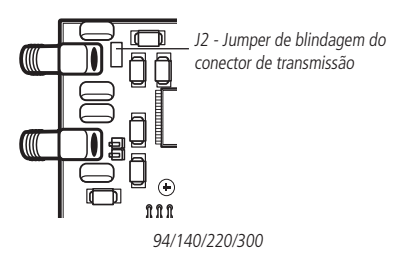

» Placa Interface E1 R2D Impacta 94/140/220/300: J1 e J3

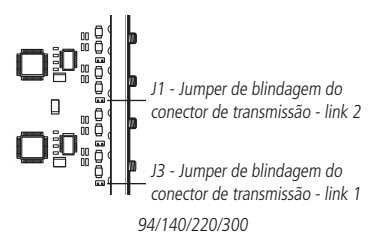

» Placa Interface E1 R2D/RDSI Impacta 94/140/220/300: J2 e J4

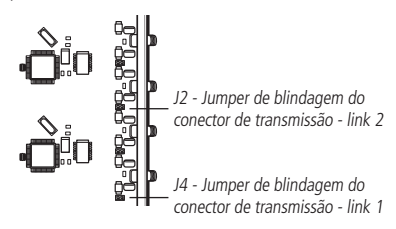

**Obs.:** estes jumpers aterram a blindagem dos conectores de transmissão. Portanto, se foi constatado que existe aterramento no conector de transmissão do modem, deve-se manter o jumper aberto. Se foi constatado que não existe aterramento no conector de transmissão do modem, deve-se manter o jumper fechado.

6. Com o PABX desligado, conecte a placa da Interface E1 na Central Impacta conforme o Manual da Central, certifique que está bem firme;

**Atenção:** o correto aterramento dos cabos coaxiais é de vital importância para o perfeito funcionamento do link.

7. A central PABX e o modem devem receber energia de um short-break com potência mínima de 230 VA, saída senoidal de 60 Hz;

Em locais sujeitos a variações de tensão ou transientes elétricos deve-se instalar um estabilizador de tensão, antes do short-break, com potência mínima de 320 VA, isolamento galvânico e sistema anti-bouncing de estado sólido.

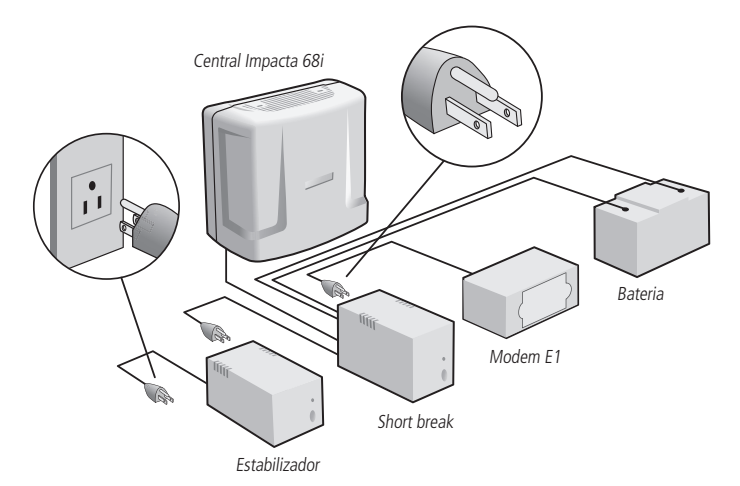

Esquema de conexões para o fornecimento de energia ao sistema

Todo o sistema deve estar devidamente aterrado conforme manual de programação do PABX Digital, o que inclui o modem.

**Obs.:** o efeito boucing é um ruído causado pela comutação do relé do estabilizador quando este tenta estabilizar a tensão de saída diante de flutuação da tensão de entrada.

Também em locais sujeitos a transientes elétricos ou descargas atmosféricas devem ser instalados protetores na entrada AC.

8. Monte dois pares de cabos coaxiais que farão a conexão entre a Interface e o Modem. Cada cabo deverá ter um conector macho 90 graus (para cabo coaxial de 75  $\Omega$ ) em cada extremidade. Siga as instruções abaixo para montar os cabos corretamente.

Material básico para a instalação de um Link E1

- » 01 par de cabos coaxiais, com comprimento suficiente para serem conectados ao Modem;
- » 04 conectores macho de 90° para cabo coaxial de 75  $\Omega$ , que acompanham a placa de Interface E1;
- » Placa de Interface 2E1 Impacta 94/140/220/300 acompanha 8 conectores e necessita de 4 cabos coaxiais.

Para iniciar a instalação, siga o procedimento:

- 1. Retire o parafuso da parte traseira do conector;
- 2. Retire a porca da parte inferior do conector (parte onde entra o cabo coaxial), a arruela de metal, arruela de borracha e arruela cônica do conector;

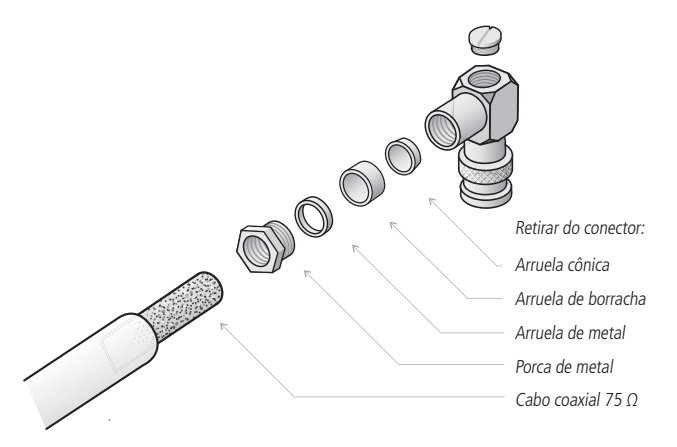

3. Retire aproximadamente 1,5 cm da capa que envolve a malha do cabo coaxial, e em seguida retire 1 cm da capa que envolve o condutor interno;

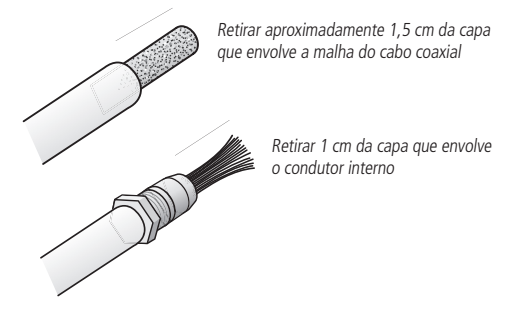

- 4. Insira as seguintes peças no cabo coaxial, seguindo a ordem: porca, arruela metálica, arruela de borracha e arruela cônica;
- 5. Envolver a arruela cônica com a malha do cabo coaxial (cuidar para que não haja curto-circuito entre a malha e o condutor interno);

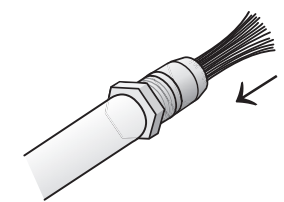

Colocar a porca, a arruela de metal, a arruela de borracha, a arruela cônica (nesta ordem no cabo coaxial)

- 6. Introduzir o cabo com as arruelas na parte inferior do conector;
- 7. Parafusar a porca no conector;

Envolva a arruela cônica com a malha do cabo coaxial (tome cuidado para que não haja curto- -circuito entre a malha e o condutor interno)

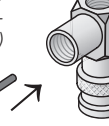

Introduzir o cabo com a arruela no conector

Parafusar a porca no conector

- <span id="page-9-0"></span>8. Fixar o condutor interno na parte de trás do conector e em seguida solda-lá (tomar cuidado para que não ocorra solda fria);
- 9. Fazer teste de continuidade e verificar se não ocorre curto-circuito entre a malha e o condutor interno.

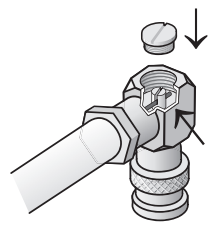

Inserir o parafuso no lugar (fazer teste de continuidade e verificar se não ocorreu curto-circuito entre a malha e o conduto interno)

Soldar o pino do conector com o pino do cabo conforme desenho (tome cuidado para não ocorrer solda fria)

#### **2.1. Placa E1 Impacta 68i**

Antes de conectar a Interface ao modem é interessante testar o conjunto Interface e cabos coaxiais. Para isto, siga o procedimento:

- 1. Conecte a extremidade de um dos cabos coaxiais no Tx (CN2). Com outro cabo, conecte uma extremidade no Rx (CN1). Tem-se o link 1 conectado a dois cabos coaxiais cujas extremidades estão soltas;
- 2. Faça um curto-circuito nas extremidades livres dos cabos do link, unindo blindagem com blindagem e condutor interno a condutor interno. É recomendável o uso de emenda para cabo coaxial de 75 Ohms, especificamente desenhada para este tipo de ligação;
- 3. Ligue a central PABX. Após alguns segundos (iniciação da central) somente o LED CPU da Interface E1 Impacta 68i deverá estar piscando;

Obs.: antes de instalar a placa Interface E1 na central Impacta 68i, deve-se verificar se os jumpers J16 e J17 da placa base da central estão fechados.

Os LEDs da placa têm a seguinte função/estado:

LED LINK

- » Ao ligar a central: aceso
- » Quando o link é reprogramado: pisca por alguns segundos
- » Se houver erro no link do tipo, indicação de alarme recebido, perda de quadro, perda de multiquadro, alarme remoto, perda de sinal: piscando

#### LED CPU

- » Ao ligar a central: piscando muito rápido
- » Placa em funcionamento normal: piscando
- 4. Instale o programa para monitoramento do link E1;
- 5. Após a instalação, limpe os contadores de erro de ambos os links, programe o pedido de dados a cada 400 ms e fique atento quanto ao valor dos contadores por alguns minutos;
- 6. Durante este tempo manipule os cabos, especialmente nos conectores. Se houver qualquer problema nas conexões os contadores de erro deixarão de ter valor igual a zero.

#### **2.2. Placa E1/2E1 Impacta 94/140/220/300**

Para a instalação da Placa E1/2E1 nas centrais Impacta 94/140/220/300, siga o procedimento:

- 1. Conecte a extremidade de um dos cabos coaxiais no Tx link 1 (CN4 Placa Interface E1 R2D; CN10 Placa Interface E1 R2D/RDSI);
- 2. Com outro cabo, conecte uma extremidade no Rx link 1 (CN5 Placa Interface E1 R2D; CN9 Placa Interface E1 R2D/ RDSI);
- 3. Tem-se o link 1 conectado a dois cabos coaxiais cujas extremidades estão soltas;
- 4. Conecte a extremidade de um dos cabos coaxiais no TX link 2 (CN2 Placa Interface E1 R2D; CN8 Placa Interface E1 R2D/RDSI). Com outro cabo, conecte uma extremidade no RX link 2 (CN3 – Placa Interface E1 R2D; CN7 – Placa Interface E1 R2D/RDSI). Tem-se o link 2 conectado a dois cabos coaxiais cujas extremidades estão soltas. Esta etapa só se aplica para a Placa 2E1;

<span id="page-10-0"></span>5. Faça um curto-circuito nas extremidades livres entre os cabos do link 1 e outro curto-circuito entre os cabos do link 2, unindo blindagem com blindagem e condutor interno a condutor interno. É recomendável o uso de emenda para cabo coaxial de 75 Ohms, especificamente desenhada para este tipo de ligação.

Os LEDs da placa têm a seguinte função/estado:

LED STATUS:

- » Placa E1 em processo de reset: aceso;
- » Com o boot de E1 carregado e inicializado: piscando (aceso 500 ms, apagado 500 ms);
- » Com problema na inicialização da placa: piscando (aceso 40 ms, apagado 40 ms);
- » Com problema na inicialização no FPGA: piscando (aceso 800 ms, apagado 200 ms);

LEDs LINK  $1 \triangle 2$ :

- » Ao ligar a central: acesos
- » Quando os links não estão programados: acesos
- » Quando os links estão programados: piscando (aceso 250 ms, apagado 250 ms)
- » Quando os links estão sincronizados: apagados
- » Se houver erro no link do tipo, indicação de alarme recebido, perda de quadro, perda de multiquadro, alarme remoto, perda de sinal: piscando. (aceso 40 ms, apagado 40 ms).
- 1. Instale o programa para monitoramento do link E1. Após a instalação, limpe os contadores de erro de ambos os links, programe o pedido de dados a cada 400 ms e fique atento quanto ao valor dos contadores por alguns minutos. Durante este tempo, manipule os cabos, especialmente nos conectores. Se houver qualquer problema nas conexões os contadores de erro deixarão de ter valor igual a zero;
- 2. Desfaça o curto-circuito da extremidade dos cabos feita no item anterior. Configure a Interface, de acordo com os dados fornecidos pela sua operadora. Para tanto, as programações relacionadas a seguir (ver item Configuração da Interface E1 deste manual), devem ser efetuadas:
- » Tipo de tronco (R2D ou RDSI)
- » Plano de numeração dos ramais
- » Códigos de operação do sistema
- » Prefixo da central pública
- » Ramal DDR piloto
- » Faixa da numeração DDR
- » Cifras de entrada
- » Pedir identidade após n-ésimo dígito
- » Início e fim da faixa de canais
- 3. Depois de configurada a interface, deve-se fazer a conexão dos cabos coaxiais que ligam a interface ao modem. Em cada link, a comunicação entre interface e o modem é feita a quatro fios, um par para transmissão (coaxial) e outro para recepção (coaxial). Deve-se conectar os cabos de forma que a saída (Tx) da placa ligue na entrada (Rx ou In) do Modem, e vice-versa;

Obs.: em alguns modems a indicação Rx significa conectar aqui o Rx da Interface E1. Portanto, após a conexão dos cabos teríamos Rx com Rx e Tx com Tx.

4. A última etapa é entrar em contato com a operadora local, provavelmente o setor de Gerência de Redes e Serviços (GIR), para fazer o alinhamento do sistema e desbloquear os troncos. A operadora local, normalmente mantém os troncos bloqueados após a entrega do sistema.

#### **2.3. Configuração da Interface E1**

Pode-se configurar a Interface E1 apenas através de software específico para as centrais Impacta.

#### **Programação via Programador PC**

A programação da central PABX pode ser feita por software exclusivo fornecido pela Intelbras. Para adquirir o programa através da Internet, veja as instruções a seguir. Para mais informações, entre em contato com o Suporte Técnico Intelbras.

#### **Download e instalação dos softwares de configuração da Interface E1**

- 1. Acesse o site da Intelbras: www.intelbras.com.br;
- 2. Clique em Suporte no menu de opções;
- <span id="page-11-0"></span>3. No menu de seleção de downloads selecione a guia Telecomunicações;
- 4. Clique em Centrais>Híbridas, selecione o produto adequado, e, em seguida, clique em Buscar;
- 5. Na guia Software, faça o download dos programas instaladores do ICTI Impacta, Programador Impacta 68i/ 94/140/220/300 e Monitor E1, seguindo as instruções apresentadas para armazenamento local;
- 6. Execute cada um dos arquivos de instalação, seguindo atentamente as instruções apresentadas durante a instalação.

#### **Conexão com PC programador e execução do Programador Impacta**

- 1. Antes de executar o aplicativo Programador Impacta, faça a conexão entre o PC e a placa CPU do PABX utilizando um dos seguintes meios: cabo de conexão serial, cabo de conexão USB ou conexão via interface Ethernet. Para mais informações sobre as conexões entre o PC e o PABX, consulte o manual da Central Impacta;
- 2. Ligue o sistema Impacta, caso esteja desligado;
- 3. Execute o aplicativo ICTI e configure adequadamente a conexão através do menu Configurar conexão;
- 4. Aguarde até que o ícone de status do ICTI fique na cor verde, indicando a conexão correta entre o PC e o PABX;
- 5. Execute o aplicativo Programador Impacta;
- 6. As programações da interface E1 estão disponíveis através do item Porta do menu de opções, na opção Tronco E1.

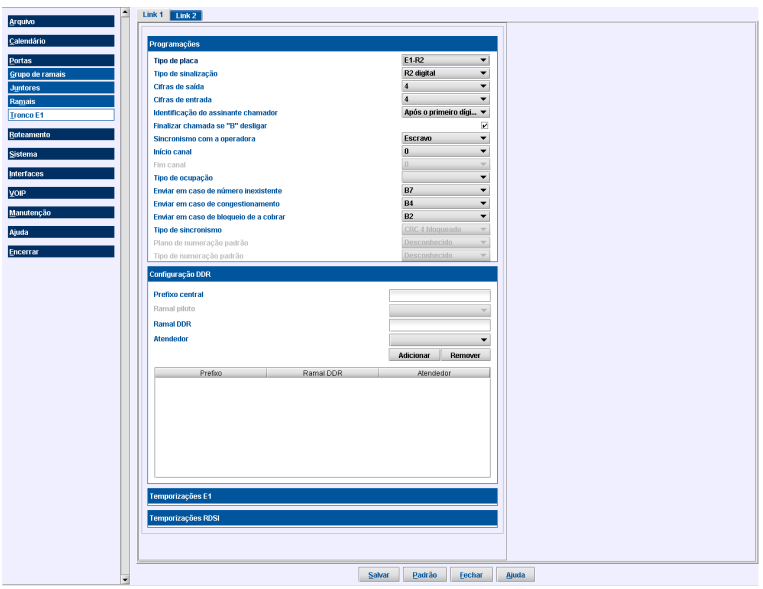

Janela da opção .Tronco E1

#### **2.4. Itens de programação da Interface E1**

#### **Programações relacionadas à Interface**

As configurações a seguir não fazem parte das programações do Tronco E1, entretanto, devem ser efetuadas para o correto funcionamento da Interface.

#### Configuração de direção

Esta programação define o tipo de tronco (canal) com relação ao fluxo de chamadas, ou seja, se tronco de entrada, saída ou bidirecional.

Sequência de opções no Programador Impacta:

- » Portas
- » Juntores
- » Dispositivo
- » Direção

#### Bloqueio

Esta programação deve ser efetuada quando se deseja bloquear um ou mais canais digitais:

- » Bloqueio de chamada sainte: indica que o PABX deverá bloquear as chamadas de saída.
- » Bloqueio urgente para sainte: indica que o PABX deverá bloquear as chamadas de saída imediatamente, derrubando as chamadas em curso.
- » Bloqueio de chamada entrante: indica que o PABX deverá bloquear as chamadas de entrada.
- » Bloqueio urgente para entrante: indica que o PABX deverá bloquear as chamadas de entrada imediatamente, derrubando as chamadas em curso.

Sequência de opções no Programador Impacta:

- » Portas
- » Juntores
- » Dispositivo

Programação de fábrica: todos desbloqueados.

**Obs.:** quando é utilizada a sinalização R2D, o bloqueio de entrada bloqueia totalmente o tronco (devido à sinalização de linha). Portanto, se for bloqueada a entrada de um tronco bidirecional, também ficará bloqueada sua saída.

As programações a seguir estão relacionadas diretamente com a Interface E1. Todas estão contidas na mesma janela.

#### **Tipo de placa**

Define o modelo da placa Interface E1 para os modelos de centrais Impacta 94/140/220/300.

Pode ser E1-R2 ou E1-R2/RDSI.

#### **Tipo de sinalização**

Define o tipo de sinalização de linha adotada entre a central pública e o PABX.

Pode ser: R2 digital (R2D) ou ISDN-PRI (RDSI – Rede Digital de Serviços Integrados).

#### **Número de cifras de saída**

É o número de dígitos que a Interface passa para a CPU identificando o ramal destino em uma ligação de entrada.

Os valores aceitos são de 01 a 04

Programação de fábrica: 03.

#### **Número de cifras de entrada**

É o número de dígitos que a placa de Interface E1 pede para a Central Pública em uma chamada de entrada. Quando a quantidade de dígitos pedida atinge o valor programado, a Interface simplesmente para de pedir o próximo dígito. Este número programado deve estar em conformidade com o número de dígitos que a Central Pública envia.

Normalmente a Central Pública envia apenas os dígitos que definem o ramal. Os valores aceitos são de 01 a 11.

Programação de fábrica: 03.

#### **Identificação do assinante chamador (Apenas para R2D)**

Define o momento em que o PABX irá pedir a identidade do assinante chamador. Pode ser:

- » Não pedir identificação: não pede identidade do chamador.
- » Após o primeiro dígito: pede identidade após a recepção do primeiro dígito do destino.
- » Após o segundo dígito: pede identidade após a recepção do segundo dígito do destino.
- » Após o terceiro dígito: pede identidade após a recepção do terceiro dígito do destino.

Programação de fábrica: pede identidade do assinante chamador depois do primeiro dígito.

#### **Finalizar chamada se B desligou (apenas para R2D)**

Define que o PABX irá desfazer a chamada de saída caso o assinante chamado desligue primeiro, não temporizando os 90 segundos. O padrão adotado internacionalmente é que se espere os 90 segundos.

#### **Sincronismo com a operadora**

Indica o modo que o PABX irá operar. Pode ser:

- » Mestre: não utiliza o clock da linha E1, gerado pela operadora, como referência para os circuitos internos (bus free);
- » Escravo: utiliza o clock da linha E1 como referência para os circuitos internos (bus sync).

Programação de fábrica: escravo.

#### **Início canal**

Indica o canal inicial do link.

**Fim canal**

Indica o canal final do link.

#### **Tipo de ocupação**

Esta programação define se a ocupação dos troncos de saída será crescente ou decrescente, devendo ser sempre oposta em relação à ocupação da central pública.

Programação de fábrica: crescente.

Enviar em caso de número inexistente (apenas para R2D)

Enviar em caso de número inexistente. Pode ser:

- » B7: terminação de rede com código de acesso vago ou negado o recebimento de chamada a cobrar.
- » B2: acesso ocupado.

Programação de fábrica: B7.

Enviar em caso de congestionamento (apenas para R2D)

Enviar em caso de congestionamento. Pode ser:

- » B4: congestionamento.
- » B2: acesso ocupado.

Programação de fábrica: B4

Enviar em caso de bloqueio a cobrar (apenas para R2D)

Enviar em caso de bloqueio a cobrar. Pode ser:

- » B7: terminação de rede com código de acesso vago ou negado o recebimento de chamada a cobrar.
- » B2: acesso ocupado.

Programação de fábrica: B7.

#### **Tipo de sincronismo (apenas para a placa E1-R2/RDSI)**

Essa configuração é utilizada para indicar o estado do CRC4 na linha.

Programação de fábrica: automático.

#### **Plano de numeração padrão (apenas para RDSI)**

Informação presente no Information Element (IE) "Called Party Number", indicando com qual plano de numeração o número da parte chamada deve ser interpretado. Pode ser:

- » Desconhecido: para quando o usuário não tem conhecimento do plano de numeração.
- » ISDN: plano de numeração ISDN/RDSI. ITU-T Recommendation E.164 (1997).
- » Dados: plano de numeração de dados. ITU-T Recommendation X.121 (1996).
- » Telex: plano de numeração para Telex. ITU-T Recommendation F.69 (1994).
- » Nacional: plano de numeração nacional padrão.
- » Privado: plano de numeração privado.
- » Reservado: reservado para ramal.

Programação de fábrica: desconhecido.

#### <span id="page-14-0"></span>**Tipo de numeração padrão (apenas para RDSI)**

- » Informação presente no Information Element (IE) "Called Party Number", indicando com qual tipo de numeração o número da parte chamada deve ser interpretado. Pode ser:
- » Desconhecido: para quando o usuário não tem conhecimento do tipo de numeração
- » Internacional: prefixo e "escape digits" não devem ser incluídos
- » Nacional: prefixo e "escape digits" não devem ser incluídos
- » Específico da Rede: indica numeração de administração ou serviço, como acesso à telefonista
- » Assinante: prefixo e "escape digits" não devem ser incluídos
- » Abreviado: dependente da rede. O número enviado para esta opção é um número abreviado que representa um número completo no plano de numeração suportado pela rede
- » Reservado: reservado para ramal

Programação de fábrica: desconhecido.

#### **Discagem com superposição (apenas para RDSI e para placa E1-R2/RDSI)**

#### Superposição selecionada

O tronco faz a discagem dígito a dígito, como no modo antigo da Impacta. A discagem fica semelhante à discagem no protocolo R2D.

#### Superposição não selecionada

A central agrupa os dígitos e só manda o SETUP após o usuário pressionar #, ou após 3,5 segundos.

Programação de fábrica: superposição não selecionada.

Gera o tom de ring back falso caso a pública mande I1 (apenas para RDSI e para a placa E1-R2/RDSI) Essa configuração força a placa Interface E1 a sinalizar a sinalização do tom de ring back quando a pública envia I1.

Programação de fábrica: desabilitado.

#### **Prefixo central**

A programação de prefixo deve ser feita apenas nos casos onde a operadora local requer o envio do prefixo da central pública junto com a identidade do ramal nas chamadas de saída.

Programação de fábrica: sem prefixo programado.

#### **Ramal DDR1**

Neste campo, devem ser preenchidos os números DDR associados com o ramal atendedor. Para tal, deve-se selecionar o ramal atendedor desejado e a opção Adicionar.

Programação de fábrica: sem ramal programado.

<sup>1</sup> DDR é um processo de estabelecimento de chamadas em que o usuário da rede pública tem acesso direto aos ramais de uma CPCT, sem o auxílio da telefonista.

#### **Obs.:**

- » Chamadas originadas em ramal fora da faixa DDR são encaminhadas com a identidade do ramal DDR piloto, ou seja, são tarifadas e podem ser identificadas no destino com o número do DDR piloto.
- » Chamadas recebidas para um ramal fora da faixa DDR não são completadas.

#### **Ramal piloto**

O ramal piloto juntamente com o prefixo da central pública formam o número principal de acesso ao PABX.

Exemplo de ramal piloto: 9500.

Programação de fábrica: sem ramal piloto programado.

#### **2.5. Temporizações de sinalização R2D**

Cada link tem a sua tabela de temporização, selecionável na régua de opções Temporizações E1.

**Obs.:** os tempos pré-definidos estão em conformidade com as normas vigentes. Portanto, dificilmente será necessário alterar algum valor.

Os tempos programáveis são:

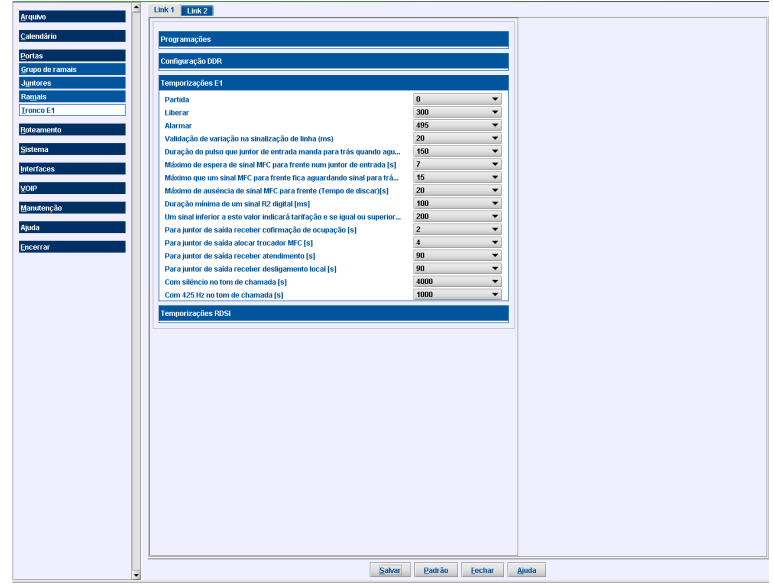

Temporizações R2D

Partida [ms]

Tempo em que a placa de interface E1 espera estabilizar o link para poder começar a processar os alarmes (0 a 495 ms).

Programação de fábrica: 0 ms.

Liberar [ms]

Tempo que a placa de interface E1 deve esperar para sinalizar ao PABX que foi feita uma liberação do tronco (0 a 495 ms).

Programação de fábrica: 300 ms.

Alarmar [ms]

Tempo que a placa de interface E1 deve esperar para sinalizar um alarme ocorrido na interface (0 a 495 ms).

Programação de fábrica: 495 ms

Validação de variação na sinalização de linha [ms] Ocorrida uma transição no sinal, este é o tempo mínimo que ele deve permanecer estável para que possa ser considerado válido (10 a 30 ms).

Programação de fábrica: 20 ms.

Duração do pulso que o juntor de entrada manda para trás quando aguarda sinal para frente e não recebe [ms] Durante a troca de sinalização MFC, se um tronco de entrada aguarda um sinal para frente e não recebe, deve mandar um pulso para trás com esta duração (120 a 180 ms).

Programação de fábrica: 150 ms.

Máximo de espera de sinal MFC para frente num juntor de entrada [s] É o tempo máximo de espera de um sinal MFC para frente num tronco de entrada (5 a 10 s).

Programação de fábrica: 7 s.

Máximo que um sinal MFC para frente fica aguardando sinal para trás [s]

<span id="page-16-0"></span>É o tempo máximo que um sinal MFC para frente fica presente, aguardando colocação do sinal para trás (10 a 120 s).

Programação de fábrica: 15 s.

Máximo de ausência de sinal MFC para frente (tempo de discar) [s]

É o tempo máximo de ausência de sinal MFC para frente e que resulta no tempo de discar. Uma observação é que este tempo deve também obedecer a temporização do tronco de entrada da pública (15 a 30 s).

Programação de fábrica: 20 s.

Duração mínima de um sinal R2 digital [ms] Duração mínima de um sinal R2 Digital (100 a 2.550 ms).

Programação de fábrica: 100 ms.

#### **Um sinal inferior a este valor indicará tarifação e se igual ou superior desligar para trás. Para R2 digital [ms]**

Na sinalização R2 Digital, a diferença entre o sinal de desligar para trás e o sinal de tarifação está na sua duração. Um sinal inferior a este valor indicará tarifação e se igual ou superior, desligar para trás (180 a 2550 ms).

Programação de fábrica: 200 ms.

Para juntor de saída receber confirmação de ocupação [s] Este tempo é de 1 a 7 s.

Programação de fábrica: 2 s.

Para juntor de saída alocar trocador MFC [s]

Em um tronco de saída, se não houver trocador MFC para efetuar uma ligação deve-se aguardar no máximo este tempo pela liberação de um trocador (1 a 4 s).

Programação de fábrica: 4 s.

Para juntor de saída receber atendimento [s] Este tempo é de 60 a 120 s.

Programação de fábrica: 90 s.

Para juntor de saída receber desligamento local [s]

Num tronco de saída, se B desligou, deve-se aguardar esse tempo por um possível religamento do mesmo. Se não ocorrer, manda-se a desconexão para frente. Durante esse tempo, o assinante A também pode desligar. É importante lembrar que esta programação terá efeito somente se foi programado para E1 tratar desligamento para trás como desconexão forçada. Ver configuração do tipo de sinalização e número de cifras. (60 a 120 s)

Programação de fábrica: 90 s.

Com silêncio no tom de chamada [s] É o Tempo de pausa (3,6 a 4,4 s) no tom de chamada.

Programação de fábrica: 4 s.

Com 425 Hz no tom de chamada [s] É o Tempo do tom (0,9 a 1,1 s), no tom de chamada.

Programação de fábrica: 1 s.

#### **2.6. Temporizações de sinalização RDSI**

Cada link tem a sua tabela de temporização, selecionável na régua de opções Temporizações RDSI.

**Obs.:** os tempos pré-definidos estão em conformidade com as normas vigentes. Portanto, dificilmente será necessário alterar algum valor.

Os tempos programáveis são:

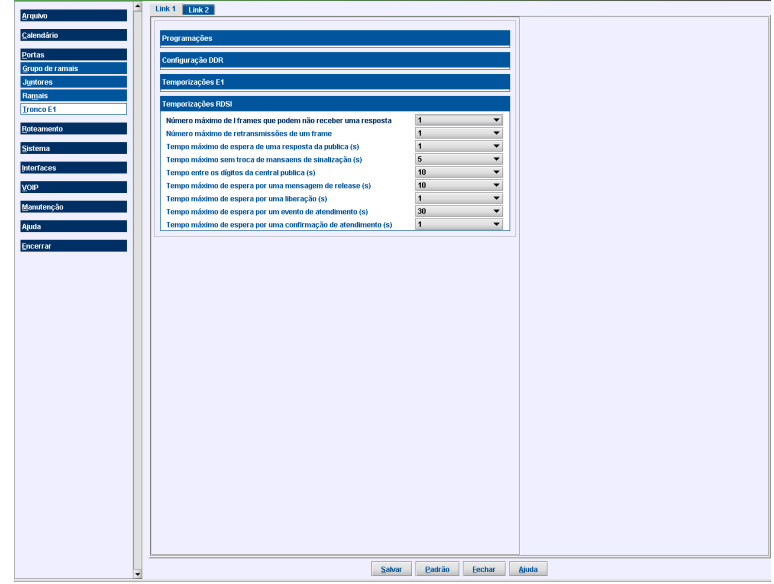

Temporizações RDS I

#### **Número máximo de 1 frames que podem não receber uma resposta**

- » No protocolo LAPD é conhecido como parâmetro K.
- » Não deve ser maior do que 127.

Programação de fábrica: 7 [valor padrão para PRI (64 kbit/s)].

#### **Número máximo de retransmissões de um frame (LAPD\_N200)**

- » No protocolo LAPD é conhecido como parâmetro N200.
- » Parâmetro sempre verificado quando T200 expira.
- » Quando este valor é atingido, reinicia o procedimento de restabelecimento de link.

Programação de fábrica: 3.

#### **Tempo máximo de espera de uma resposta da pública [s]**

- » No protocolo LAPD é conhecido como Timer T200.
- » Timer usado para controle de fluxo e transferência de dados pelo layer 2.
- » Quando expira, inicia vários procedimentos dependentes do estado atual do link.

Programação de fábrica: 1 s.

#### **Tempo máximo sem troca de mensagens de sinalização [s]**

- » No protocolo LAPD é conhecido como Timer T203.
- » Tempo máximo permitido sem troca de frames de layer 2.

Programação de fábrica: 10 s.

#### **Tempo entre dígitos da central pública [s]**

» No protocolo Q.931 é conhecido como Timer T304.

É o tempo máximo que o usuário pode levar entre cada número digitado em uma ligação sainte quando a opção Discagem com superposição estiver selecionada.

Este timer é cancelado quando ocorre o recebimento de um CALL PROCEEDING, ALERT, CONNECT, DISC ou prog. ind. 1 ou 2.

#### <span id="page-18-0"></span>**Tempo máximo de espera por uma mensagem de release [s]**

- » No protocolo Q.931 é conhecido como Timer T305.
- » É iniciado logo após o envio de um DISCONNECT.
- » Quando este timer expira, uma mensagem de RELEASE é enviada.
- » Este timer é cancelado quando ocorre o recebimento de um RELEASE ou de um DISCONNECT.

Programação de fábrica: 30 s.

#### **Tempo máximo de espera por uma liberação [s]**

- » No protocolo Q.931 é conhecido como Timer T308.
- » É iniciado logo após o envio de um RELEASE.
- » Quando este timer expira pela primeira vez, a mensagem de RELEASE é retransmitida e T308 é reiniciado.
- » Ao expirar pela segunda vez, o canal B é colocado em estado de manutenção e o call reference é liberado.
- » Este timer é cancelado quando ocorre o recebimento de um RELEASE ou RELEASE COMPLETE.

Programação de fábrica: 4 s.

#### **Tempo máximo de espera por um evento de atendimento [s]**

- » No protocolo Q.931 é conhecido como Timer T310.
- » É iniciado quando um CALL PROCEEDING é recebido.
- » Quando este timer expira pela primeira vez, uma mensagem de DISCONNECT é enviada.
- » Este timer é cancelado quando ocorre o recebimento de um ALERT, CONNECT, DISC ou PROGRESS.

Programação de fábrica: 30 s.

#### **Tempo máximo de espera por uma confirmação de atendimento [s]**

- » No protocolo Q.931 é conhecido como Timer T313.
- » É iniciado quando um CONNECT é enviado.
- » Quando este timer expira pela primeira vez, uma mensagem de DISCONNECT é enviada.
- » Este timer é cancelado quando ocorre o recebimento de um CONNECT ACK.

Programação de fábrica: 4 s.

### 3. Programa para monitoramento do link digital

É possível monitorar o estado geral do link digital através de um computador PC. Para isso, a Intelbras desenvolveu um programa exclusivo que mostra o estado do link do ponto de vista da Interface.

O estado do link é exibido através de uma série de contadores de erro que acusam qualquer perturbação no sistema. O programa mostra também a condição dos canais digitais que compõem o link, ou seja, canal livre, ocupado ou bloqueado. Existe ainda a opção de monitorar o protocolo resumido entre a Interface e a central pública.

Para adquirir este programa via internet, veja as instruções a seguir.

Qualquer problema na instalação, entre em contato com o Suporte Técnico Intelbras.

#### **3.1. Procedimento para instalação do ICTI e Programa de monitoramento**

- 1. Acesse o site da Intelbras: www.intelbras.com.br;
- 2. Clique no menu Suporte a clientes>Arquivos para download;
- 3. No campo Softwares de Programação Impacta, escolha o programa ICTI Impacta;
- 4. Siga as instruções do gerenciador de download;
- 5. Instale o programa ICTI no computador PC;
- 6. No campo Software de programação, escolha o programa Monitor E1 Impacta;
- 7. Siga as instruções do gerenciador de download e instale-o no computador PC;
- 8. Antes de executar o aplicativo ICTI, faça a conexão (através do porta serial RS232, USB, ou Ethernet) entre o PC e o PABX. O esquema de ligação serial é apresentado no item Configuração da interface E1;
- 9. Após a execução do programa ICTI, se tudo estiver correto, deverá aparecer o ícone do ICTI com status verde, na barra de ferramentas do S.O. Windows;

<span id="page-19-0"></span>10. Execute o aplicativo Monitor E1IP. O programa abrirá uma janela como mostra a figura a seguir:

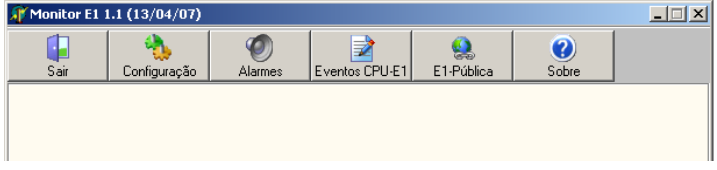

Janela principal dp monitor E1

#### **3.2. Campos da tela principal do monitor E1**

- » Sair: sai do programa Monitor E1.
- » Configuração: permite configurar os parâmetros de conexão do Monitor E1 com o ICTI, a linguagem da interface e o padrão de interface.
- » Alarmes: permite verificar os estados dos links E1 e ocorrências de erros e alarmes.
- » Eventos CPU-E1: monitora os comandos entre a CPU e a placa de Interface E1.
- » E1 a Pública: monitora os comandos entre a Interface E1 e a central pública
- » Sobre: apresenta dados sobre o Monitor E1.

#### **3.3. Campos da tela Alarme**

| Monitoração de alarmes                                                                                                    |                                                                                                    |  |  |  |  |
|----------------------------------------------------------------------------------------------------|----------------------------------------------------------------------------------------------------|--|--|--|--|
| Doorências<br>Πk<br>Limpar                                                                                                    |                                                                                                    |  |  |  |  |
| Link 1                                                                                                    | Versão do software E1                                                                                                    |  |  |  |  |
| Tipo de sinalização<br>Prefixo da central pública<br>Ramal DDR piloto<br>Faixa de canais                                                                                                    | Finalizar ligação se B desligar<br>Identificação do chamador<br>Nº de dígitos de entrada<br>Nº de dígitos que a Interface passa para a CPU                                                                                                    |  |  |  |  |
| Contadores de erros do controlador<br>0000 Número de mudanças para estado bloqueado<br>0000 Erro de perda de sinal<br>Sinal de indicação de alarme recebido<br>0000<br>Sincronismo de quadro perdido<br>nnnn<br>Sincronismo de multiquadro perdido<br>0000<br>Alarme remoto recebido<br>0000<br>0000 Alarme não identificado<br>Erro de seqüência de bits (PRBS) detectado<br>0000<br>E-bit recebidos incorreto<br>0000<br>0000 FIFO do jitter variou abruptamente<br>0000 Conta tempo (125 us) de perda de sincronismo<br>0000 Número de erros no sinal de alinhamento de quadro<br>0000 Contador de quadros errados | Indicadores de erros entre CPU e Interface E1<br>Eaixa de canais com erro.<br>Interface E1 inacessivel<br>Assinatura do E1 não encontrada ou não correta.<br>Overflow na memória compartilhada<br>E1 escreveu comandos além do limite da área.<br>CPU leu mensagem com problema<br>E1 leu mensagem com problema<br>Marcador da memória de mensagens p/ E1 c/ problema<br>CPU enviou dados com checksum errado<br>CPLI recebeu dados com checksum errado.<br>Boot na placa E1 com erro<br>Indicadores instantâneos de erros no link<br>Perda de sinal<br>Indicação de alarme<br>Perda de sincronismo<br>Perda de alinhamento de multiquadro<br>Alarme remoto |  |  |  |  |
| 0000 Contador de violação bipolar<br>0000 Contador de erro de CRC-4                                                                                                    | Taxa de erro excessiva                                                                                                    |  |  |  |  |
| 01 02 03 04 05 06 07 08 09 10 11 12 13 14 15 16 17 18 19 20 21 22 23 24 25 26 27 28 29                                                                                                    | Erro no controlador E1<br>30                                                                                                    |  |  |  |  |
| Bloqueado<br>Livre                                                                                                    | Ocupado<br>Inexistente                                                                                                    |  |  |  |  |

Estado dos links E1 e condições dos troncos

- » OK: fecha a janela de monitoração de alarmes.
- » Limpar: limpa os contadores de erro da Interface (ambos os links) e os indicadores de erros entre CPU e Interface E1.
- » Características do link: no topo da ficha escolhida existem alguns campos que descrevem as características do link selecionado, conforme programado.
- » Contadores de erros do controlador

Os contadores de erro do controlador E1 são uma série de registros que a Interface reporta para a CPU. Alguns registros são obtidos diretamente dos contadores de erro internos do chip controlador de E1, outros são obtidos indiretamente como resultado da ocorrência de certos eventos no mesmo controlador.

Através destes, pode-se ter uma noção de como está a qualidade do link PCM 30. Se fisicamente o link estiver em perfeitas condições, estes contadores terão sempre valor igual a zero. De maneira oposta, perturbações no link como: abertura do cabo, ativação da central (ligar), conexões de má qualidade, descargas atmosféricas, entre outros, podem provocar o incremento em alguns contadores.

Os contadores são memórias de eventos indesejáveis que estão ocorrendo ou que já ocorreram. Portanto, é possível que o link esteja funcionando em perfeitas condições e, mesmo assim, exista algum contador com valor diferente de zero, mostrando que em um determinado momento ocorreu um transiente indesejável.

A seguir, são apresentados os contadores:

» Número de mudanças para estado bloqueado

O estado bloqueado é uma condição em que o link todo está incomunicável. A mudança para o estado bloqueado ocorre quando existe um erro grave (ou vários) que inviabiliza toda a comunicação pelo link.

» Erro de perda de sinal

Considera-se perda de sinal sempre que a amplitude do sinal recebido estiver mais de 20 dB abaixo do valor nominal, por um período de no mínimo 1 ms. Este contador indica o número de perdas ocorridas.

» Sinal de indicação de alarme recebido

Este contador incrementa toda vez que o controlador receber um sinal que é uma sequência de 1.

» Sincronismo de quadro perdido

Mostra o número de vezes que o sinal de alinhamento de quadro foi perdido. O canal 0 do PCM 30 contém a palavra de alinhamento de quadro e de serviço, transmitidas de maneira alternada, que servem para sincronizar transmissor e receptor, e indicar a existência de alarme urgente e seu tipo. O controlador de E1 considera perda de alinhamento de quadro quando, por três vezes consecutivas, não consegue achar a sequência de bits característica da palavra de alinhamento de quadro e o bit indicativo da palavra de serviço.

» Sincronismo de multiquadro perdido

Mostra o número de vezes que o sinal de alinhamento de multiquadro foi perdido. O canal 16 do PCM 30 carrega a sinalização de linha e a palavra de alinhamento de multiquadro. O controlador de E1 considera perda de alinhamento de multiquadro quando, por duas vezes consecutivas, não consegue achar a sequência de bits característica da palavra de alinhamento de multiquadro.

» Alarme remoto recebido

O alarme remoto indica uma situação de erro na central pública. Existe uma indicação de alarme remoto na palavra de serviço (bit 3 ou A do canal 0), e uma indicação de alarme de multiquadro (bit 6 ou Y do canal 16) no canal de sinalização. Este contador marca o número de vezes em que a indicação de alarme remoto foi detectada.

» Alarme não identificado

Este contador dificilmente terá valor diferente de zero. Ele é incrementado quando o chip controlador de E1 interrompe o sistema devido a ocorrência de um erro no link, entretanto nenhum dos seus registros internos acusam tal evento. Este contador indicaria a ocorrência de uma falha do próprio chip controlador de E1.

» Erro de sequência de bits (PRBS) detectado

Em operação normal este contador terá sempre valor zero. O chip controlador de E1 permite que uma sequência pseudo-randômica de bits (PRBS: Pseudo-Random Bit Sequence) seja transmitida em um ou mais canais. Também permite que esta sequência seja detectada e comparada com aquela transmitida (desde que se faça o loopback adequadamente).

Se a comparação indicar diferença entre as sequências o contador de erro é incrementado. Este recurso é disponibilizado pelo controlador e é útil quando se deseja testar a interface. Portanto, em operação normal este contador nunca será incrementado.

» E-bit recebidos incorreto

Os E-bits (E1 e E2) fazem parte de uma estrutura de multiquadro chamada CRC-4 (Cyclic Redundancy Check - 4), que tem por objetivo permitir, também, a verificação do alinhamento de quadro. O CRC-4 é composto por 16 quadros numerados de 0 a 15.

O alinhamento de multiquadro CRC-4 também é baseado em uma sequência padrão de bits que aparecem no bit 1 das seis primeiras palavras de serviço (canal 0). Um multiquadro CRC-4 é dividido em dois submultiquadros 1 e 2. Depois de conseguido o alinhamento de CRC-4, tem início o cálculo do CRC-4 propriamente.

Cada submultiquadro é passado por um polinômio, e os 4 bits do resto transmitidos no bit 1 das palavras de alinhamento de quadro do submultiquadro seguinte. O lado que recebe os submultiquadros também executa o mesmo cálculo e faz a comparação do seu resto com o resto recebido. Erro de comparação no resto referente ao submultiquadro 1 é indicado no bit E1, e erro de comparação no resto referente ao submultiquadro 2 é indicado no bit E2.

O E-bit E1 é transmitido no bit 1 da palavra de serviço do quadro 13.

O E-bit E2 é transmitido no bit 1 da palavra de serviço do quadro 15.

Este contador conta o número de E-bits incorretos e terá valor sempre zero, pois dificilmente as centrais públicas trabalham com CRC-4 na sinalização por canal associado.

» FIFO do jitter variou abruptamente

A central PABX trabalha como escrava da central pública em relação ao clock, ou seja, o sinal de clock da central pública é extraído e usado para sincronizar o clock do PABX. Partindo-se desta configuração, definiu-se que o clock do PABX é sem jitter e o PLL do controlador de E1 é então usado para absorver o jitter do clock recebido da central pública. A FIFO é uma memória interna do controlador de E1, organizada em uma fila de tal modo que os dados recebidos da central pública são escritos na razão do clock extraído, e estes mesmos dados são lidos na razão do clock do PABX.

Como normalmente estes clocks estão sincronizados (tarefa do PLL), a distância entre os marcadores de escrita e leitura permanece fixa. Caso haja uma perturbação no sistema de forma a tirar de sincronismo os clocks, pode ocorrer um escorregamento nos marcadores, fazendo com que um quadro seja perdido ou lido duas vezes. Este contador de erro conta o número de vezes em que houve escorregamento, e os marcadores de leitura e escrita atingem o limiar da perda ou dupla leitura de quadro.

» Conta tempo (125 us) de perda de sincronismo

Este contador marca o número de intervalos de 125 us durante os quais a interface está com o alinhamento de quadro perdido. A contagem tem início quando a perda de alinhamento de quadro é detectada, e termina quando a interface consegue o alinhamento novamente. Portanto, embora 125 us seja exatamente a duração de um quadro, este contador não marca o número de quadros perdidos (já que a interface não sabe onde começam os quadros durante a contagem), e sim o tempo equivalente da perda de sincronismo contado em múltiplos de 125 us.

» Número de erros no sinal de alinhamento de quadro

Mostra o número de bits errados na palavra de alinhamento de quadro (ou BERT: Bit Error Ratio Testing). Conforme descrito no item Características da Interface E1, o canal 0 do PCM 30 contém a palavra de alinhamento de quadro e de serviço, transmitidas de maneira alternada, que servem para sincronizar transmissor e receptor, e indicar a existência de alarme urgente e seu tipo. A palavra de alinhamento de quadro é composta pela sequência 001101, nos bits de 2 a 8, respectivamente. Todo bit errado detectado provoca um incremento neste contador.

» Contador de quadros errados

Mostra o número de quadros recebidos com erro. Conforme descrito no item Características da Interface E1, o canal 0 do PCM 30 contém a palavra de alinhamento de quadro e de serviço, transmitida de maneira alternada, que serve para sincronizar transmissor e receptor, e indicar a existência de alarme urgente e seu tipo.

A palavra de alinhamento de quadro é composta pela sequência 0011011 nos bits de 2 a 8, respectivamente. Este contador é incrementado sempre que for detectado um ou mais bits errados na palavra de alinhamento de quadro.

» Contador de violação bipolar

A codificação HDB3 é um código AMI modificado, onde sequências de quatro zeros são codificadas com uma violação no último bit, seguindo uma regra específica. Este contador marca o número de violações encontradas que não fazem parte da codificação HDB3.

» Contador de erro de CRC-4

Conta o número de multiquadros CRC-4 incorretos. Este contador terá valor sempre zero, pois dificilmente as centrais públicas trabalham com CRC-4 na sinalização por canal associado.

» Indicadores instantâneos de erros no link

Os contadores de erro são memórias de eventos indesejáveis que estão ocorrendo, ou que já ocorreram. Já os indicadores instantâneos mostram, em tempo real, se um determinado erro está ocorrendo. Somente os principais erros são indicados.

<span id="page-22-0"></span>» Perda de sinal

Considera-se perda de sinal sempre que a amplitude do sinal recebido estiver mais de 20 dB abaixo do valor nominal, por um período de no mínimo 1 ms. Este indicador permanece ativo enquanto a perda de sinal persistir.

» Indicação de alarme

Este indicador permanece ativo enquanto o controlador de E1 estiver recebendo um sinal que é uma sequência de 1.

» Perda de sincronismo

O canal 0 do PCM 30 contém a palavra de alinhamento de quadro e de serviço, transmitidas de maneira alternada, que servem para sincronizar transmissor e receptor, e indicar a existência de alarme urgente e seu tipo

O controlador de E1 considera perda de alinhamento de quadro quando, por três vezes consecutivas, não consegue achar a sequência de bits característica da palavra de alinhamento de quadro e o bit indicativo da palavra de serviço. Este indicador permanece ativo enquanto a condição de perda de sincronismo de quadro estiver presente.

» Perda de alinhamento de multiquadro

O canal 16 do PCM 30 carrega a sinalização de linha e a palavra de alinhamento de multiquadro. O controlador de E1 considera perda de alinhamento de multiquadro quando, por duas vezes consecutivas, não consegue achar a sequência de bits característica da palavra de alinhamento de multiquadro. Este indicador permanece ativo enquanto a condição de perda de sincronismo de multiquadro estiver presente.

» Alarme remoto

O alarme remoto indica uma situação de erro na central pública. Existe uma indicação de alarme remoto na palavra de serviço (bit 3 ou A do canal 0), e uma indicação de alarme de multiquadro (bit 6 ou Y do canal 16) no canal de sinalização. Este indicador permanece ativo enquanto a condição de alarme remoto estiver presente.

» Taxa de erro excessiva

Este indicador não está habilitado, pois a estimativa da taxa de erro depende da análise da perda de CRC-4, que não é implementado pela maioria das centrais públicas nos links E1.

» Erro no controlador E1

Esta indicação ocorre quando na iniciação da Interface o DSP não consegue achar o chip controlador de E1.

#### **3.4. Monitoração CPU – E1**

Existe a opção de monitorar a troca de comandos entre a CPU e a Interface E1. Escolha a opção Eventos CPU – E1, na janela principal, e o programa abrirá uma janela como a figura a seguir. Escolha os canais que deseja monitorar e pressione Ativar.

| Monitoramento dos comandos CPU <-> E1 |                   |                                  |                                   |             |          |              |  |  |
|---------------------------------------|-------------------|----------------------------------|-----------------------------------|-------------|----------|--------------|--|--|
| Ok                                    |                   | Ativar                           | $B-B-$<br>$B - B -$<br>Configurar | Ler arquivo | Exportar | Pesquisar    |  |  |
|                                       | Link $1$ Link $2$ | Monitoração do canal 01 - link 1 |                                   |             |          |              |  |  |
| skide.<br>------------------          |                   | Hora                             | Comando                           |             |          | <b>Dados</b> |  |  |
| 01                                    |                   |                                  |                                   |             |          |              |  |  |
| 02                                    |                   |                                  |                                   |             |          |              |  |  |
|                                       |                   |                                  |                                   |             |          |              |  |  |
| 03                                    |                   |                                  |                                   |             |          |              |  |  |

Monitoramento dos comandos entre PABX e Interface

O programa que monitora os comandos trocados entre a CPU e a Interface, além de mostrá-los na tela, grava os dados coletados em arquivos, onde, para cada hora do dia está associado um nome. No dia seguinte os arquivos serão sobrescritos.

Exemplo: para as 14 horas do dia 8 está associado o arquivo E1-0814.E1M.

- » Hora: hora em que o comando foi tratado no PC.
- » Comando: identifica o tipo de informação trocada entre a CPU e a Interface.

São exemplos de comando:

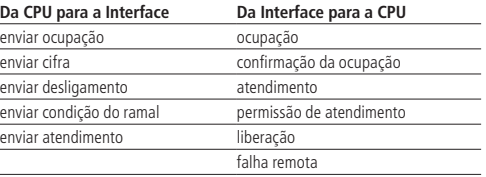

» Dados

Alguns comandos possuem informações adicionais, que são o complemento do comando.

Exemplo: número do canal, número do ramal, condição do ramal, etc. Os dados são exibidos em notação hexadecimal.

» Ativar

Ativa/desativa a monitoração.

» Pesquisar

Pesquisa uma sequência de caracteres.

» Ler arquivo

Lê o arquivo gravado pelo monitor E1.

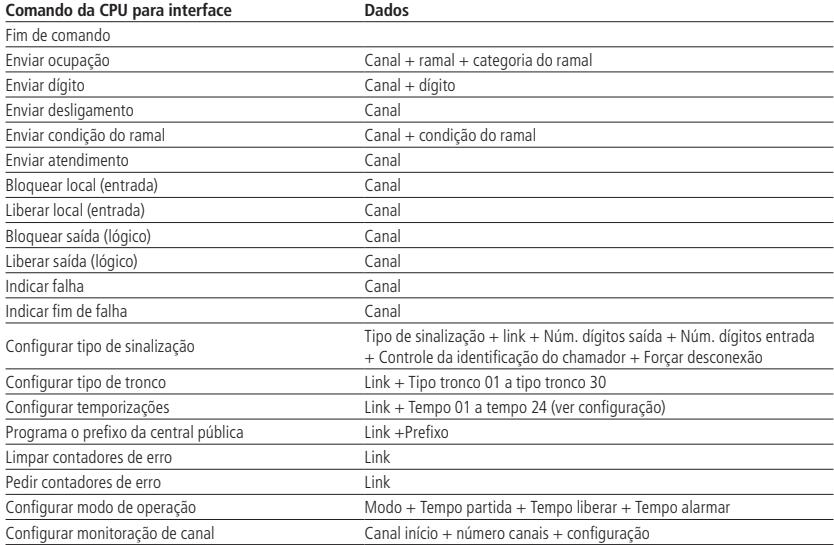

<span id="page-24-0"></span>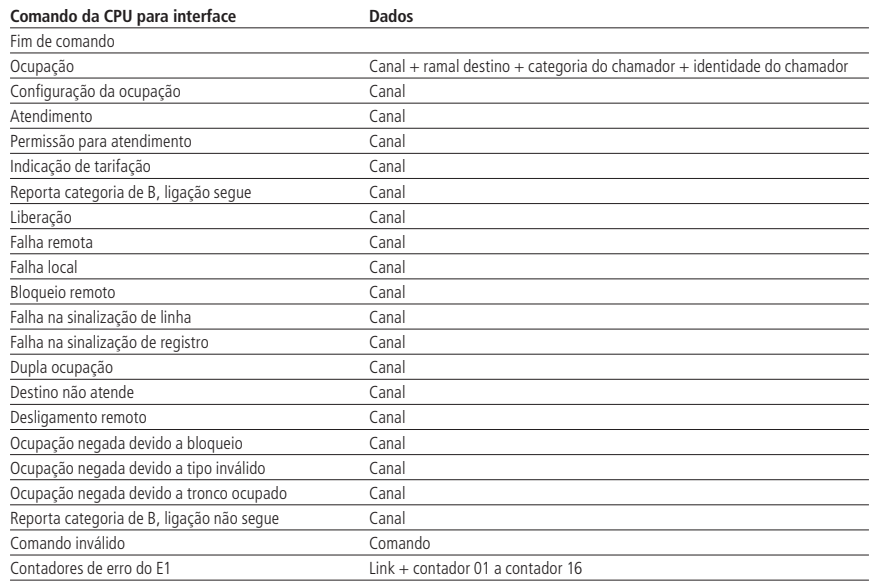

#### **3.5. Monitoração E1 - Pública**

Existe a opção de monitorar a troca de sinalização entre a placa de interface E1 e a central pública. Para isso, pressione o botão E1 – Pública, na janela principal do Monitor E1, escolha os canais que deseja monitorar e pressione o botão Ativar.. O programa abrirá uma janela mostrando os dados capturados, conforme figura a seguir.

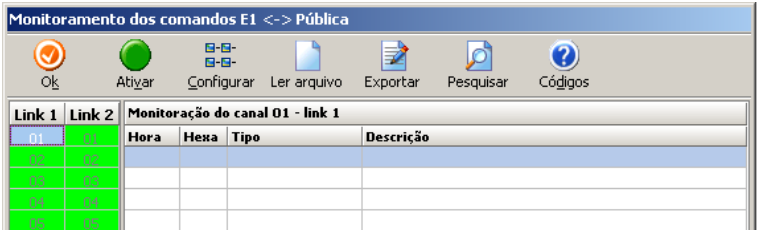

Monitoramento dos comandos entre Interface e Pública

O programa mostra as mensagens trocadas e também grava a comunicação em arquivos referenciados pelo dia e hora.

Exemplo: .E1 . 0811.DSP. (dia 08 do mês corrente, onze horas).

- » Hora: hora em que o comando foi tratado no PC.
- » Hexa: código hexadecimal correspondente ao comando.
- » Tipo: tipo do comando: estado ou sinalização.
- » Descrição: mostra o comando trocado entre a Interface e a central pública (sinalização e estados de linha e registro).
- » Ativar: ativa/desativa a monitoração.
- » Códigos: mostra um resumo da sinalização de linha R2 digital.
- » Solicitar: permite selecionar o tipo de informação que se deseja monitorar.
- » Configurar: permite selecionar os canais e o tipo de informação que se deseja monitorar.
- » Pesquisar: pesquisa uma sequência de caracteres.
- » Ler arquivo: lê o arquivo gravado pelo monitor E1.
- » OK: sai da monitoração E1 Pública.

#### <span id="page-25-0"></span>**3.6. Problemas comuns na instalação de um link e possíveis causas**

Após a instalação, alguns prefixos locais não conseguem acesso ao PABX

É provável que estes prefixos não estejam habilitados a acessar esta rota. A Tele Local precisaria apenas liberar o acesso.

O link perde o sincronismo constantemente. O LED LINK da Interface fica piscando e vários erros podem ser observados através do programa de monitoramento do E1

O problema pode estar relacionado ao aterramento do sistema. Se o Modem não está próximo da central PABX e seu terra não é o mesmo do PABX, existe a possibilidade de circulação de corrente na malha do cabo coaxial devido à diferença de potencial entre os dois terras. Isto pode acontecer quando o mesmo cabo coaxial está aterrado nas duas extremidades, ou seja, tanto no lado do modem quanto no lado do PABX. O aterramento correto dos cabos coaxiais está descrito no capítulo de instalação.

As ligações de saída são efetuadas sem problemas, porém nas ligações de entrada ocorre a ocupação seguida da desconexão.

É importante verificar junto à Concessionária se a central pública está preparada para enviar a identidade do assinante chamador, pois conforme a norma, caso o PABX solicite a identidade (A-5) e a central pública não possa atender, esta enviará um sinal de "pedido recusado" (I-12). Neste caso, o PABX ao receber o sinal I-12 deverá enviar o sinal de "congestionamento" (A-4) e desfazer a conexão.

O link funciona, porém, vários erros ao longo do dia podem ser observados através do programa de monitoramento do E1, sendo que em determinado momento o sistema todo cai

Em primeiro lugar deve-se verificar se todo o sistema está aterrado corretamente, conforme o item de Instalação, deste manual. Isto inclui verificar a própria qualidade do aterramento. Deve-se dedicar também especial atenção ao segundo e ao terceiro passo do item de Instalação, a fim de garantir que não haja circulação de correntes indesejáveis pelas malhas do cabos coaxiais. Se o sistema está alimentado e aterrado corretamente, o próximo passo é separar os sistemas para que possam ser testados separadamente. Siga o procedimento:

- 1. Desconecte os cabos coaxiais;
- 2. Faça um loop no Modem, ou seja, ligue a transmissão na recepção do próprio Modem;
- 3. Faça o mesmo na Interface;
- 4. Instale o programa de monitoramento do E1, limpe os contadores de erro, e programe os pedidos de dados a cada 400 ms;
- 5. Ligue para o GIR da Tele Local e solicite o monitoramento dos erros no link a partir deste momento.

## <span id="page-26-0"></span>4.Glossário

A

» A: assinante chamador.

- B
- » B: assinante chamado.

 $\Gamma$ 

- » Canal: em termos de multiplexação em tempo, é o meio disponível para a transmissão de informação em um sentido.
- » CCITT: "Comité Consultatif International Telégraphique et Teléphonique" é um órgão vinculado à ONU. Entre outros, o CCITT também formulou recomendações para sistemas digitais de transmissão e comutação.
- » Código AMI: "Alternate Mark Inversion Signal", sinal pseudoternário, transportando dígitos binários, no qual sucessivos "1" correspondem a uma sequência alternada de pulsos positivos e negativos, de igual amplitude, e "0" corresponde a um pulso de amplitude zero.
- » Código de linha: código adequado ao meio de transmissão, estabelecendo uma equivalência entre um conjunto de dígitos gerados em um terminal ou outro equipamento, e os pulsos escolhidos para representá-la na linha de transmissão (CCITT).
- » Código HDB3: é um código AMI modificado, onde seqüências de quatro zeros codificados com uma violação no último bit.
- » Comutação digital: processo no qual conexões são estabelecidas através de operações nos sinais digitais, sem a conversão dos mesmos em sinais analógicos (CCITT).
- » CPU: "Core Processing Unit", Unidade Central de Processamento.
- » CRC: "Cyclic Redundancy Check", Conferência de Redundância Cíclica.
- $\mathsf{D}$
- » DDR: "Discagem Direta a Ramal", processo de estabelecimento de chamadas em que o usuário da rede pública tem acesso direto a ramais de uma CPCT "Central Privada de Comutação Telefônica", de acordo com o plano de numeração da Central Pública Local, através de troca de sinalização direta entre a CPCT e a Rede Pública.
- » Desconexão forçada: é um sinal que substitui o sinal de desligar para trás num ponto conveniente da cadeia de comutação; o sinal é emitido a partir deste ponto, após ocorrida a temporização.
- » DISA: Direct Inward Station Access, Acesso direto a uma determinada posição (ramal, por exemplo) em uma ligação de entrada.
- » DSP: "Digital Signal Processor or Digital Sinal Processing" Processador Digital de Sinal ou Processamento Digital de Sinal.
- F
- » FIFO: "First-In First-Out" sistema de organização de fila onde o primeiro a entrar é o primeiro a sair.
- I
- » Instante significativo: instante no qual um código digital de linha muda seu estado.

J

- » Jitter: variação curta do instante significativo de um sinal digital em relação à sua posição ideal no tempo (CCITT). Para 2048 kbps, as variações com frequência maiores ou iguais a 20 Hz são chamadas de jitter, e aquelas com frequência menores que 20 Hz são chamadas de wander.
- $\mathbf{L}$
- » LED: Light-Emiting Diode Diodo Emissor de Luz LinK a Ligação entre equipamentos ou sistemas que permite a comunicação entre eles.

M

- » Modem: contração dos termos "modulação" e demodulação". É um dispositivo usado para gerar sinais de dados (como voz) para transmissão sobre uma linha telefônica.
- » Multiquadro: um conjunto de quadros consecutivos no qual a posição de cada quadro pode ser identificada em relação a um sinal de alinhamento de multiquadro. O sinal de alinhamento de multiquadro não necessariamente ocorre, no todo ou em parte, em cada multiquadro (CCITT).
- » Multiplexação: processo de combinar múltiplos sinais para a transmissão em um único meio de modo a não haver perda de informação.
- P
- » PABX: "Private Automatic Branch Exchange" equipamento de comutação usado por uma empresa ou organização para suprir a necessidade de comunicação interna e externa através da rede pública.
- » PCM: "Pulse Code Mudulation" processo no qual um sinal é amostrado e a magnitude de cada amostra, em relação a uma referência fixa é quantizada e convertida em um sinal digital.
- $\overline{O}$
- » Quantização: processo no qual amostrar são classificadas dentro de um número adjacente de intervalos, onde cada um deles está representado por um valor chamado de valor quantizado(CCITT).
- R
- » R2 Digital: tipo de sinalização de linha (ver prática Telebrás SDT 210-110-703).
- S
- » Sinal digital: sinal construído de forma a ter uma característica descontínua no tempo e um conjunto de valores discretos (CCITT).
- » Sinalização: troca de informações elétricas (outra que não pela voz)especificamente relacionada com o estabelecimento e controle de conexões e administração das mesmas, em uma rede de comunicação.
- » Sinalização associada ao canal: é um método de sinalização no qual os sinais necessários para o tráfego de um dado canal são transmitidos no próprio canal de sinalização permanente associado a ele.
- » Sinalização de linha: é o conjunto de sinais destinados a efetuar a ocupação e supervisão enlace-a-enlace dos circuitos que interligam duas centrais de comutação telefônica; opcionalmente, permite o envio dos sinais de tarifação.
- » Sinalização entre registradores: é o conjunto de sinais correspondentes ao envio e à recepção das informações, devidamente ordenadas, destinadas ao estabelecimento das chamadas e facilidades através dos órgãos de comutação, das informações referentes às condições particulares dos assinantes chamador e chamado e das informações referentes aos circuitos e órgãos envolvidos.
- » Sincronismo: dois sinais são síncronos se seus correspondentes instantes significativos tem uma relação de fase desejada (CCITT).
- T
- » TDM: "Time Division Multiplexing" compartilhamento de um link de transmissão entre múltiplos usuários associando-se intervalos de tempo a cada usuário, durante o qual ele tem a totalidade da largura de banda do sistema.
- » Tronco: é o órgão ou função de uma central de comutação responsável pela interface com o meio de transmissão.

## <span id="page-28-0"></span>Termo de garantia

Fica expresso que esta garantia contratual é conferida mediante as seguintes condições:

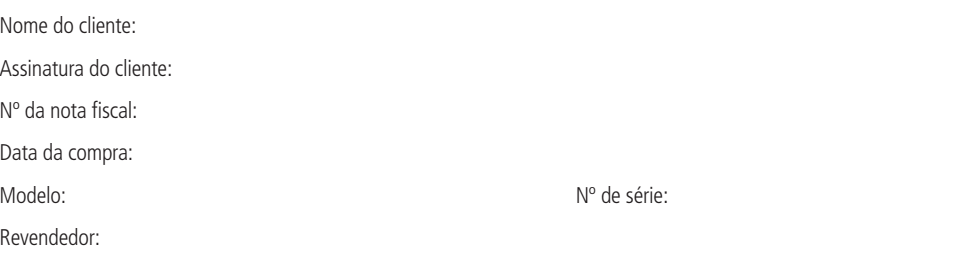

- 1. Todas as partes, peças e componentes do produto são garantidos contra eventuais vícios de fabricação, que porventura venham a apresentar, pelo prazo de 1 (um) ano, sendo este prazo de 3 (três) meses de garantia legal mais 9 (nove) meses de garantia contratual –, contado a partir da data da compra do produto pelo Senhor Consumidor, conforme consta na nota fiscal de compra do produto, que é parte integrante deste Termo em todo o território nacional. Esta garantia contratual compreende a troca gratuita de partes, peças e componentes que apresentarem vício de fabricação, incluindo as despesas com a mão de obra utilizada nesse reparo. Caso não seja constatado vício de fabricação, e sim vício(s) proveniente(s) de uso inadequado, o Senhor Consumidor arcará com essas despesas.
- 2. A instalação do produto deve ser feita de acordo com o Manual do Produto e/ou Guia de Instalação. Caso seu produto necessite a instalação e configuração por um técnico capacitado, procure um profissional idôneo e especializado, sendo que os custos desses serviços não estão inclusos no valor do produto.
- 3. Constatado o vício, o Senhor Consumidor deverá imediatamente comunicar-se com o Serviço Autorizado mais próximo que conste na relação oferecida pelo fabricante – somente estes estão autorizados a examinar e sanar o defeito durante o prazo de garantia aqui previsto. Se isso não for respeitado, esta garantia perderá sua validade, pois estará caracterizada a violação do produto.
- 4. Na eventualidade de o Senhor Consumidor solicitar atendimento domiciliar, deverá encaminhar-se ao Serviço Autorizado mais próximo para consulta da taxa de visita técnica. Caso seja constatada a necessidade da retirada do produto, as despesas decorrentes, como as de transporte e segurança de ida e volta do produto, ficam sob a responsabilidade do Senhor Consumidor.
- 5. A garantia perderá totalmente sua validade na ocorrência de quaisquer das hipóteses a seguir: a) se o vício não for de fabricação, mas sim causado pelo Senhor Consumidor ou por terceiros estranhos ao fabricante; b) se os danos ao produto forem oriundos de acidentes, sinistros, agentes da natureza (raios, inundações, desabamentos, etc.), umidade, tensão na rede elétrica (sobretensão provocada por acidentes ou flutuações excessivas na rede), instalação/uso em desacordo com o manual do usuário ou decorrentes do desgaste natural das partes, peças e componentes; c) se o produto tiver sofrido influência de natureza química, eletromagnética, elétrica ou animal (insetos, etc.); d) se o número de série do produto tiver sido adulterado ou rasurado; e) se o aparelho tiver sido violado.
- 6. Esta garantia não cobre perda de dados, portanto, recomenda-se, se for o caso do produto, que o Consumidor faça uma cópia de segurança regularmente dos dados que constam no produto.
- 7. A Intelbras não se responsabiliza pela instalação deste produto, e também por eventuais tentativas de fraudes e/ou sabotagens em seus produtos. Mantenha as atualizações do software e aplicativos utilizados em dia, se for o caso, assim como as proteções de rede necessárias para proteção contra invasões (hackers). O equipamento é garantido contra vícios dentro das suas condições normais de uso, sendo importante que se tenha ciência de que, por ser um equipamento eletrônico, não está livre de fraudes e burlas que possam interferir no seu correto funcionamento.

Sendo estas as condições deste Termo de Garantia complementar, a Intelbras S/A se reserva o direito de alterar as características gerais, técnicas e estéticas de seus produtos sem aviso prévio.

Produto beneficiado pela Legislação de Informática.

O processo de fabricação deste produto não é coberto pelos requisitos da ISO 14001.

Todas as imagens deste manual são ilustrativas.

# intelbras

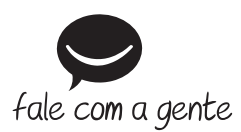

**Suporte a clientes:** (48) 2106 0006 **Fórum:** forum.intelbras.com.br **Suporte via chat:** intelbras.com.br/suporte-tecnico **Suporte via e-mail:** suporte@intelbras.com.br **SAC:** 0800 7042767

**Onde comprar? Quem instala?:** 0800 7245115

Produzido por: Intelbras S/A – Indústria de Telecomunicação Eletrônica Brasileira Rodovia SC 281, km 4,5 – Sertão do Maruim – São José/SC – 88122-001 CNPJ 82.901.000/0014-41 – www.intelbras.com.br

02.19 Indústria brasileira